## **FUJIEUM**

# **DIGITAL CAMERA**  $\times$ I $\square$

### **Nouvelles Fonctionnalités**

Version 2.00

Les fonctionnalités ajoutées ou modifiées suite aux mises à jour de firmware peuvent ne plus correspondre aux descriptions indiquées sur la documentation fournie avec ce produit. Consultez notre site Internet pour obtenir des informations sur les mises à jour disponibles pour les différents produits :

*https://fujifilm-x.com/support/download/firmware/*

### **Sommaire**

La version 2.00 du firmware du X100V permet d'ajouter ou de mettre à jour les fonctionnalités indiquées ci-dessous. Pour obtenir des informations sur les versions antérieures, consultez le site Internet suivant.

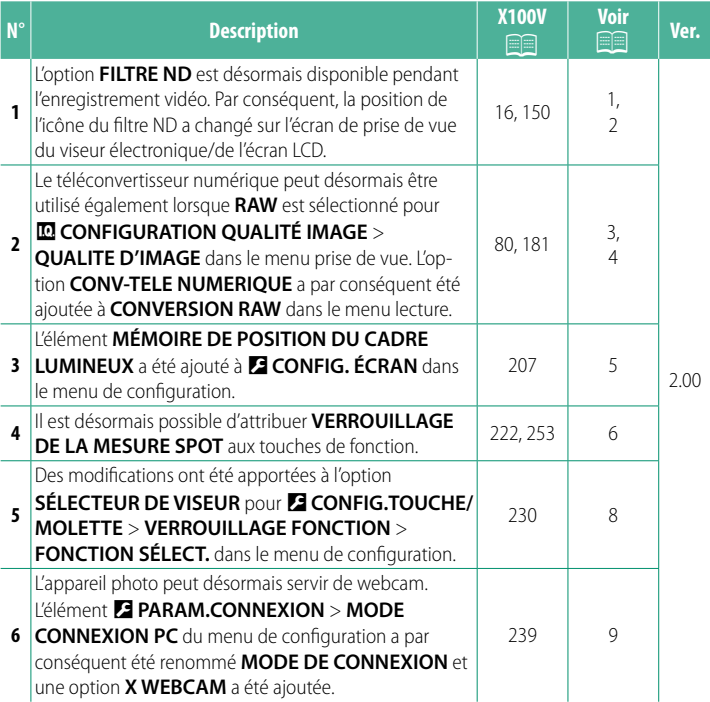

http://fujifilm-dsc.com/en-int/manual/

#### **Modifi cations et ajouts**

Les modifications et les ajouts sont décrits ci-dessous.

<span id="page-2-0"></span>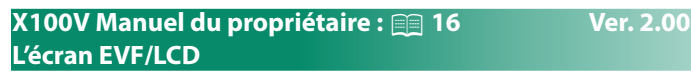

3) La position de l'icône du filtre ND a changé.

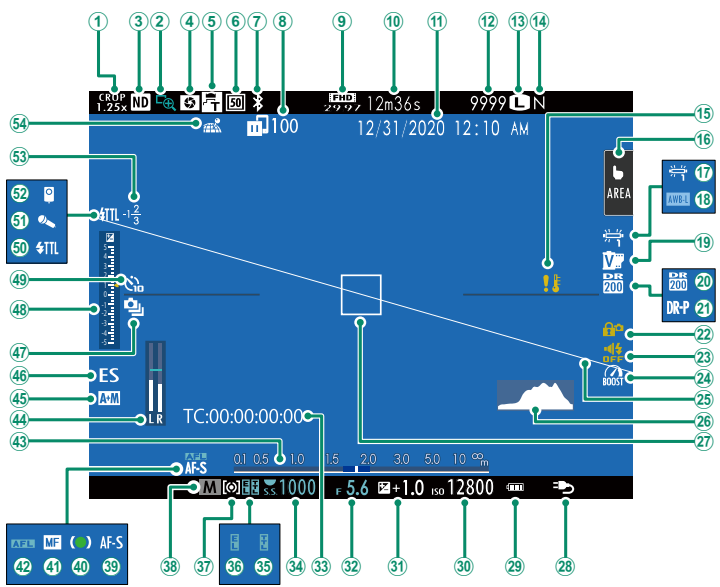

#### <span id="page-3-0"></span>**X100V Manuel du propriétaire :** P **150 Ver. 2.00 FILTRE ND**

Si vous sélectionnez OUI, le filtre de densité neutre (ND) intégré à l'appareil photo s'active, ce qui réduit l'exposition de 4 IL (équivalent). Vous pouvez ainsi recourir à des vitesses d'obturation plus lentes ou à de plus grandes ouvertures avec des sujets fortement éclairés, ce qui permet de « flouter » les mouvements ou d'estomper les détails de l'arrière-plan sans risque de surexposition.

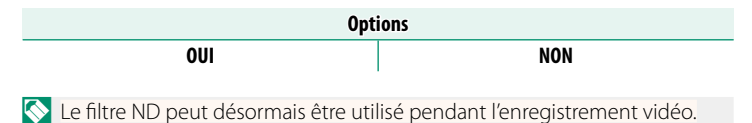

#### <span id="page-4-0"></span>**X100V Manuel du propriétaire : <b><b>P** 80 Ver. 2.00 **Le téléconvertisseur numérique**

Utilisez le téléconvertisseur numérique pour agrandir davantage l'image et la traiter afin d'obtenir des résultats nets et haute définition.

- **1** Attribuez l'option **CONV-TELE NUMERIQUE** à la bague de contrôle.
- **2** Choisissez la focale à l'aide de la bague de contrôle.

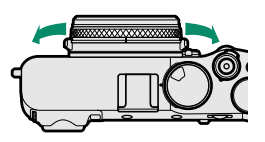

Standard (35 mm \*

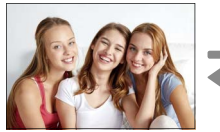

) 50 mm \* 70 mm \*

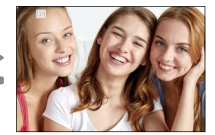

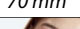

\* Équivalent en format 24×36 mm

#### **3** Prenez des photos selon la focale sélectionnée.

- O• La qualité d'image baisse légèrement aux réglages 50 et 70 mm de l'option **CONV-TELE NUMERIQUE**.
	- Le téléconvertisseur numérique peut désormais être utilisé avec les photos RAW.
	- Il se peut que le téléconvertisseur numérique ne soit pas disponible dans certains modes.
- N• Il est également possible d'accéder aux réglages du téléconvertisseur numérique via A**CONFIGURATION PRISE DE VUE** > **CONV-TELE NUMERIQUE**.
	- Les focales disponibles lorsqu'un convertisseur est utilisé sont de 72 et 100 mm pour les téléconvertisseurs et de 41 et 58 mm pour les convertisseurs grand-angle.

#### <span id="page-5-0"></span>**X100V Manuel du propriétaire :** P **181 Ver. 2.00 CONVERSION RAW**

Vous pouvez modifier les réglages suivants lorsque vous convertissez des images RAW dans un autre format :

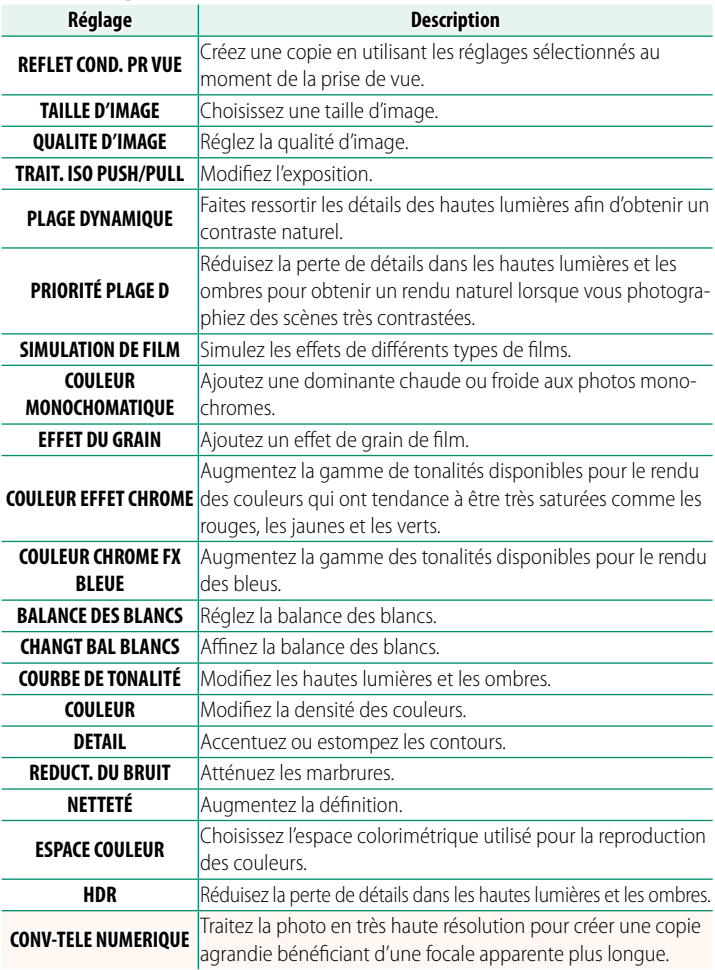

#### <span id="page-6-0"></span>**X100V Manuel du propriétaire :** P **207 Ver. 2.00 MÉMOIRE DE POSITION DU CADRE LUMINEUX**

Le cadre lumineux se déplace afin de montrer le recadrage réel lorsque vous appuyez à mi-course sur le déclencheur. Choisissez si le cadre lumineux reste dans sa nouvelle position une fois que vous avez relâché le déclencheur.

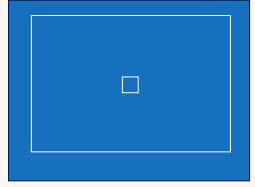

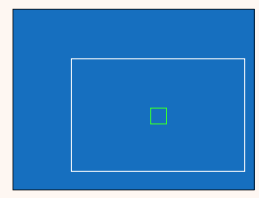

Affichage normal Affichage lors de la pression à mi-course du déclencheur

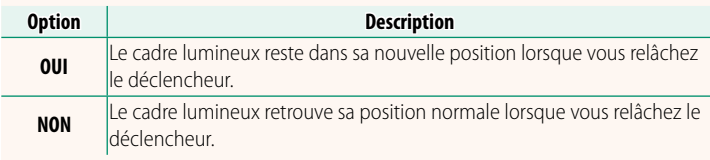

#### **X100V Manuel du propriétaire :** P **222, 253 Ver. 2.00 RÉGL. FONCT. (Fn) Attribution de rôles aux touches de fonction**

#### <span id="page-7-0"></span>**Rôles pouvant être attribués aux touches de fonction**

#### Vous avez le choix entre :

- TAILLE D'IMAGE
- QUALITE D'IMAGE
- RAW
- SIMULATION DE FILM
- EFFET DU GRAIN
- COULEUR EFFET CHROME
- COULEUR CHROME FX BLEUE
- PLAGE DYNAMIQUE
- PRIORITÉ PLAGE D
- BALANCE DES BLANCS
- NETTETÉ
- SELECT REGL PERSO
- ZONE DE MISE AU POINT
- VERIFICATION AF
- MODE AF
- RÉGL. PERSONNALISÉS AF-C
- SÉLECTION VISAGE ※ 暨、\*
- DÉTECT. VISAGE OUI/NON \*
- LIMITEUR PLAGE AF
- MODE VISEUR POUR LE SPORT
- RETARDATEUR
- RÉG. PRISE DE VUE AE
- RÉGL. BKT MISE AU POINT
- PHOTOMETRIE
- TYPE DE DÉCLENCHEUR
- RÉDUCTION DU SCINTILLEMENT
- PARAM. AUTO ISO
- OBJECTIF DE CONVERSION
- FILTRE ND
- COM. SANS FIL
- RÉGLAGE FONCTION ELASH
- VERROUILLAGE TTL
- FLASH DE MODELAGE
- ENR. GDE VITESSE FULL HD
- PARAMÈTRE ZEBRA
- RÉG. NIVEAU MIC INTERNE/EXTERNE
- COMMANDE SILENCE VIDÉO
- RÉGLAGE VIEW MODE
- PRÉV. PROF CHAMP
- APERCU EXP./BALANCE DES BLANCS MODE MANUEL
- VUE EN DIRECT NATURELLE
- HISTOGRAMME
- NIVEAU ELECTRONIQUE
- MODE GRANDS INDICATEURS
- RÉGL. BAGUE CTRL.
- VERROUILLAGE DE LA MESURE  $SPOT$  ( $\Box$ )
- VERROUILL AE UNIQUEMENT
- VERROUILL AF UNIQUEMENT
- VERROUILLAGE AF/AF
- AF-ON
- VERR BALANCE BLANC UNIQ
- RÉGLAGRE VERROUILLAGE
- PERFORMANCE
- TRANSFERT IMAGE AUTO
- SÉLECT. DEST. APPARIEMENT
- Bluetooth ON/OFF
- MENU RAPIDE
- LECTURE
- AUCUNE (commande désactivée)
- \* La sélection via les touches de fonction n'est pas disponible lorsque le viseur optique est activé.

#### <span id="page-8-0"></span>**VERROUILLAGE DE LA MESURE SPOT**

Si **VERROUILLAGE DE LA MESURE SPOT** est sélectionné, vous pouvez appuyer sur la commande pour mesurer votre sujet à l'aide de la mesure **CENTRALE** quelle que soit l'option sélectionnée pour A**CONFIGURATION PRISE DE VUE** > **PHOTOMETRIE**. Vous pouvez restaurer l'option sélectionnée pour A**CONFIGURATION PRISE DE VUE** > **PHOTOMETRIE** en appuyant à nouveau sur la commande.

#### <span id="page-9-0"></span>**X100V Manuel du propriétaire :** P **230 Ver. 2.00 VERROUILLAGE FONCTION**

Verrouillez certaines commandes pour empêcher toute utilisation accidentelle.

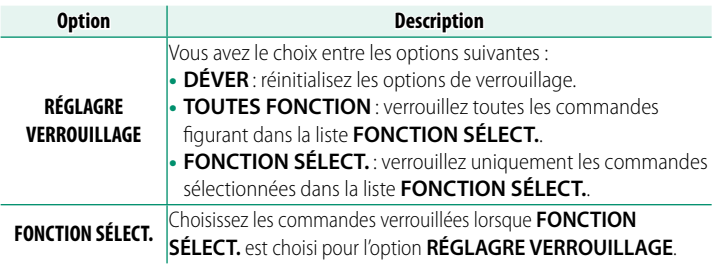

- N• Pendant la prise de vue, vous pouvez verrouiller à tout moment les commandes sélectionnées à l'aide de **FONCTION SÉLECT.** en maintenant appuyé **MENU/OK**. Pour déverrouiller les commandes, maintenez à nouveau la touche appuyée.
	- L'option **FONCTION SÉLECT.** > **SÉLECTEUR DE VISEUR** a changé : -**SÉLECTEUR DE VISEUR (PIVOTER+MAINTENIR)** : verrouillez la fonctionnalité attribuée au sélecteur de viseur sur son rôle de touche de fonction.

- **SÉLECTEUR DE VISEUR** : verrouillez la sélection de l'affichage du viseur électronique/viseur optique/télémètre électronique.

#### <span id="page-10-0"></span>**X100V Manuel du propriétaire :** P **239 Ver. 2.00 MODE DE CONNEXION**

#### Réglez les paramètres de connexion aux périphériques externes.

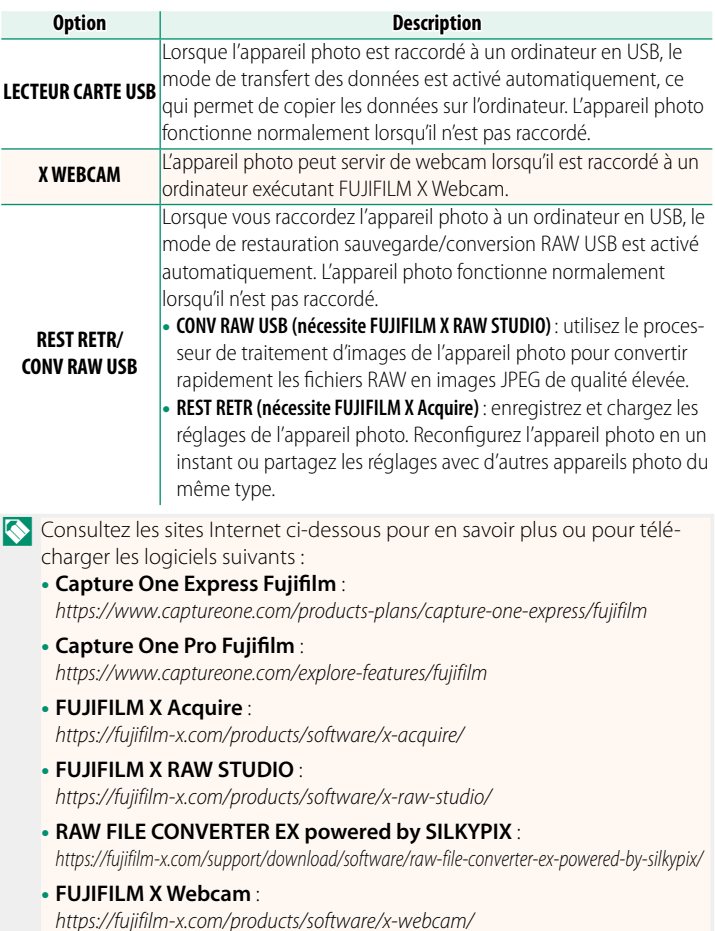

### **FUJIFILM**

#### **FUJIFILM Corporation**

7-3, AKASAKA 9-CHOME, MINATO-KU, TOKYO 107-0052, JAPAN

https://fujifilm-x.com

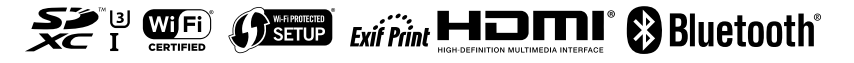